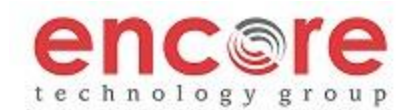

# **PLACING A CALL**

**Using the Handset:** Pick up the handset, and then dial the number. Or, dial the number first, and then pick up the handset.

**Using Speakerphone:** Press the **Speaker** key, then dial the number. Or press the **Line** key and dial the number. (there may be up to a 4 second delay before the phone starts the call)

#### **ANSWERING A CALL**

**Using the Handset:** Pick up the handset.

**Using the Speakerphone:** Press **Speaker** button or **Line** key, or the **Answer** soft key.

**\*\****Incoming calls may be muted by pressing the Ignore soft key during ringing. \*\* The call can still be answered or will go to voicemail after 3 rings*

#### **ENDING A CALL**

Depending on the call mode Press: **Speaker** or hang up the handset. Or, Press the **EndCall** soft key.

#### **CALL HOLD AND RESUME**

During a call press the **Hold** button. To resume the call, press the **Resume** soft key, the **Line** key, or the **Hold** button.

#### **CALL TRANSFER**

During a call press the **Trnsfr** soft key (the active call is placed on hold).

\*\* Two transfer types are available: **Normal** and **Blind** \*\*

**Normal:** Dial the extension of the party to which you want to transfer the call, press **Dial** or **#**. After speaking with the second party press the **Trnsfr** soft key to complete the transfer.

**Blind:** Place a call to the party to which you want to transfer the call, press **Dial** or **#**, then hang up

**VoiceMail**: press the **Trnsfr** key, press **Blind**, then dial \*99 and the number you wish to transfer the call to, followed by the # key.

**LOCAL CONFERENCE CALLS**

To create a three-way local conference call:

1. Connect to the first party.

2. Press the **Conf** soft key to create a new call (the active call is placed on hold).

3. Press **Dial** to place a call to the second party.

4. When the second party answers press the **Conf** soft key again to join all parties in the conference.

*Conference Behavior:*

• Placing the conference call on hold will place the other conference parties on hold.

By pressing the **End Call** soft key or hanging up, the other parties will still be connected.

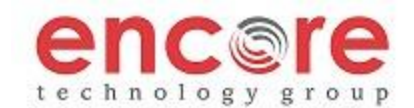

### **CALL FORWARD**

To enable call forwarding:

1. Press the **Forward** soft key

2. Next, enter the destination number. (number you are forwarding to), then press #

3. To disable call forwarding: press the **Forward** soft key.

\*\* Call forwarding is set as Call Forwarding Always – all calls will forward to the number you set.

\*\* Call forwarding can be enabled/disabled by using the feature access code, \*74

# **VOICE MAIL**

A voice mail icon on the screen and a stutter dial tone indicate one or more new voice mail messages. **DEFAULT VOICEMAIL PASSWORD IS 362673**

**To listen to voice messages**:

- 1. Press the **Vmail** soft key
- 2. Enter your password, followed by #. Follow the voice prompts

\*\* You can also access voicemail by pressing \*97

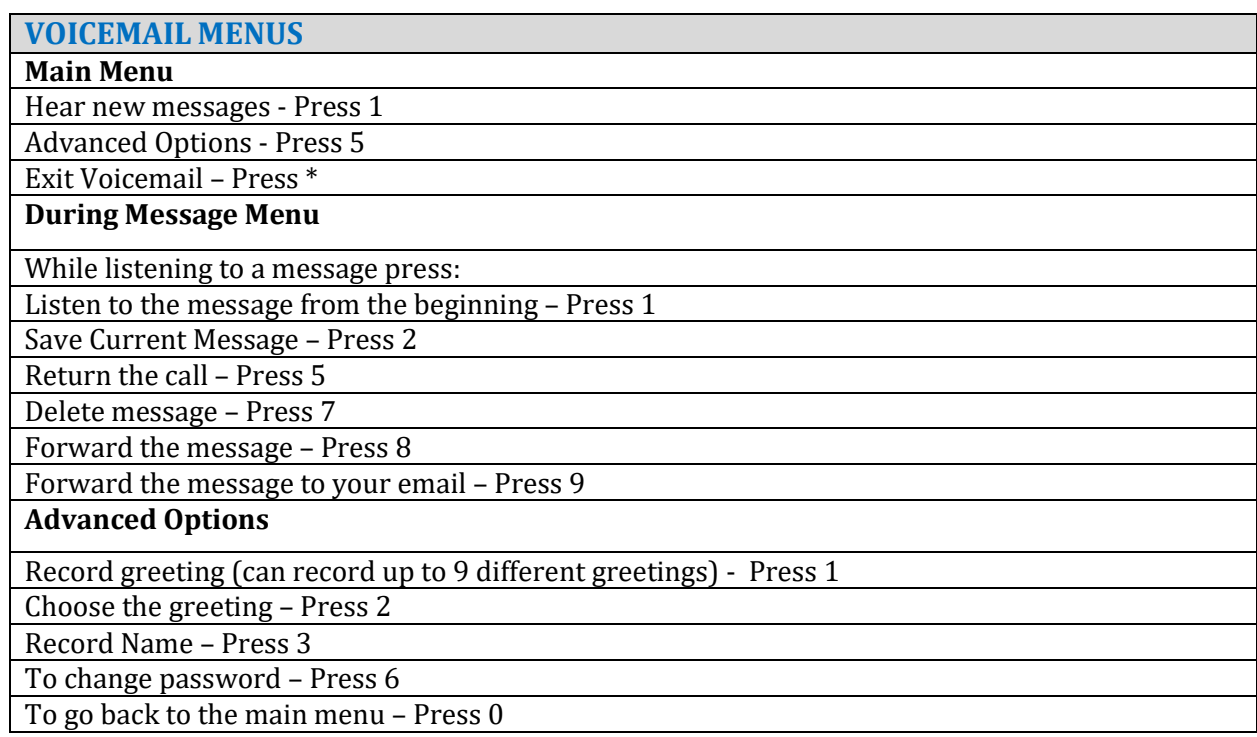